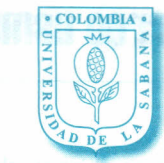

UNIVERSIDAD DE LA SABANA Dirección de Mercadeo y Comunicación Comunicación Organizacional **UNIVERSITARIA** 

Martes 22 de julio de 2003 Boletín informativo para la comunidad universitaria.

# **Manual básico do corroo eloctrónico usmail**

Año 3 No. 494

USMail es el servicio de Correo Electrónico de la Universidad de La Sabana con tecnología de punta, donde podrá consultar su cuenta electrónica, rápida y eficientemente.

Para hacer uso de su buzón de correo electrónico siga los siguientes pasos

#### 1.Entre al portal de OASIS

Consulte los datos de su buzón de correo USMAIL entrando a la página http://oasis.unisabana.edu.co

### 2. Elija la opción "Consulte los datos de su dirección electrónica"

Acceda a la opción Consulte los datos de su dirección electrónica

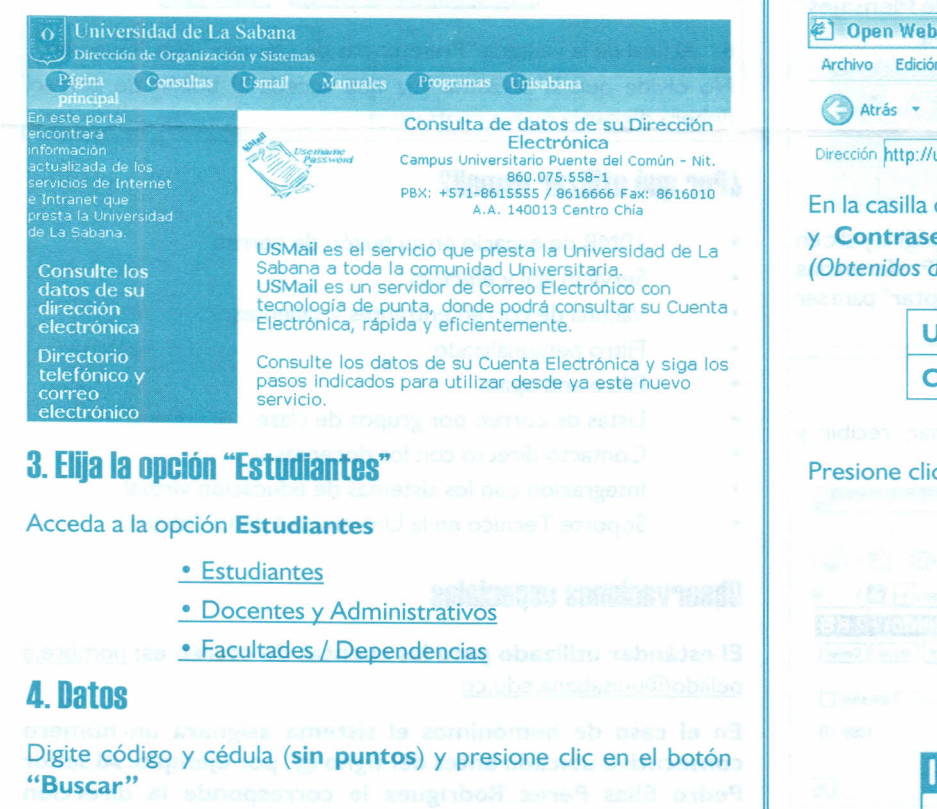

Estudiantes

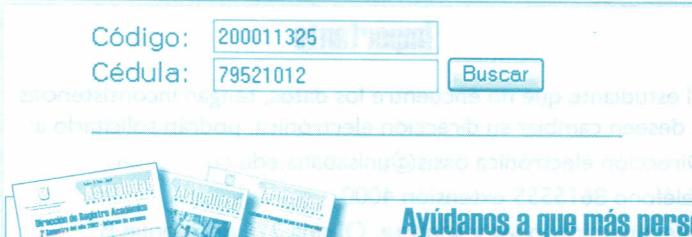

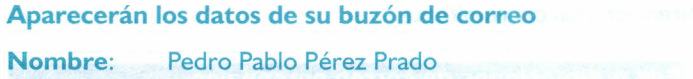

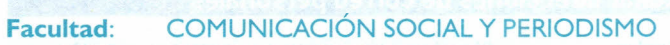

DATOS DE LA DIRECCiÓN ELECTRÓNICA

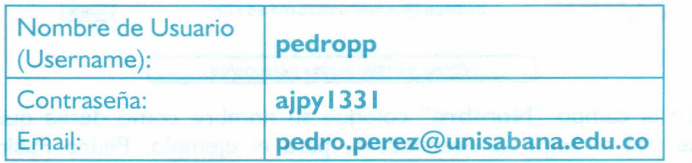

## 5. Entre al portal USMAIL

Una vez obtenga los datos de su cuenta de correo, podrá hacer uso de ella en el portal de USMAIL (http: //usmail.unisabana.edu.co)

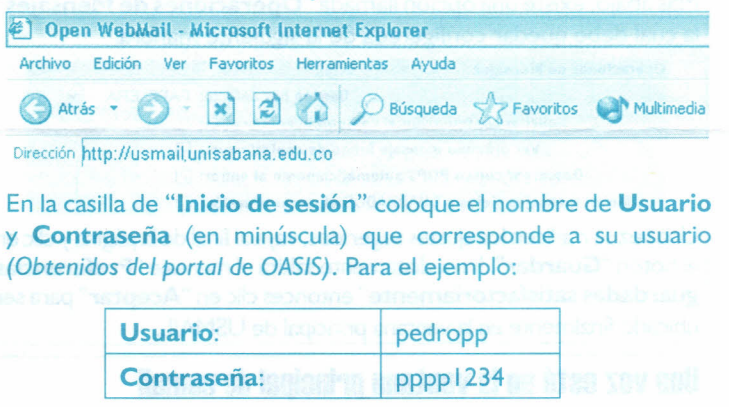

Presione dic en el botón "Entrar"

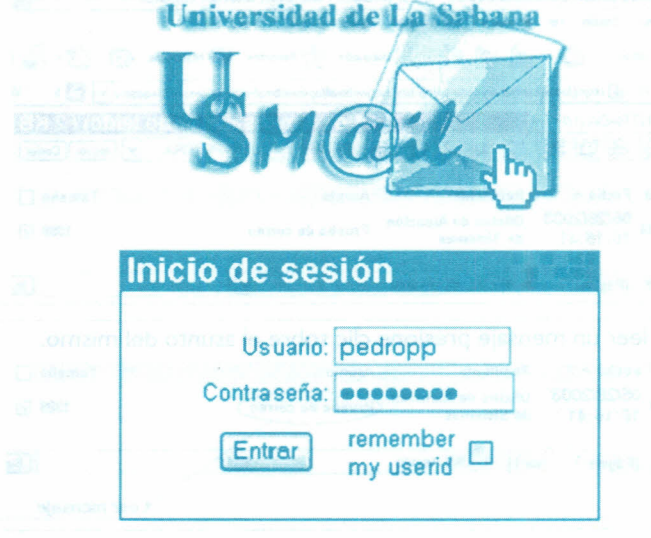

El portal se abrirá y lo ubicará en la pantalla principal de USMAIL, donde podrá enviar y recibir mensajes de correo.

#### anas lean Actualidad Universitaria

No la deseches. Deposítala en los buzones ubicados a las entradas de los edificios A, B, C, D, E, F, <sup>Y</sup> G; en los puntos de comidas del C, Los Sauces, Los Kioskos, el pasillo de Conavi, entrada de Registro Académico y en el paradero de las Flotas Chía. Agradecemos tu colaboración.

# **Para usuarios nuevos o que nunca hayan consultado su correo usmail**

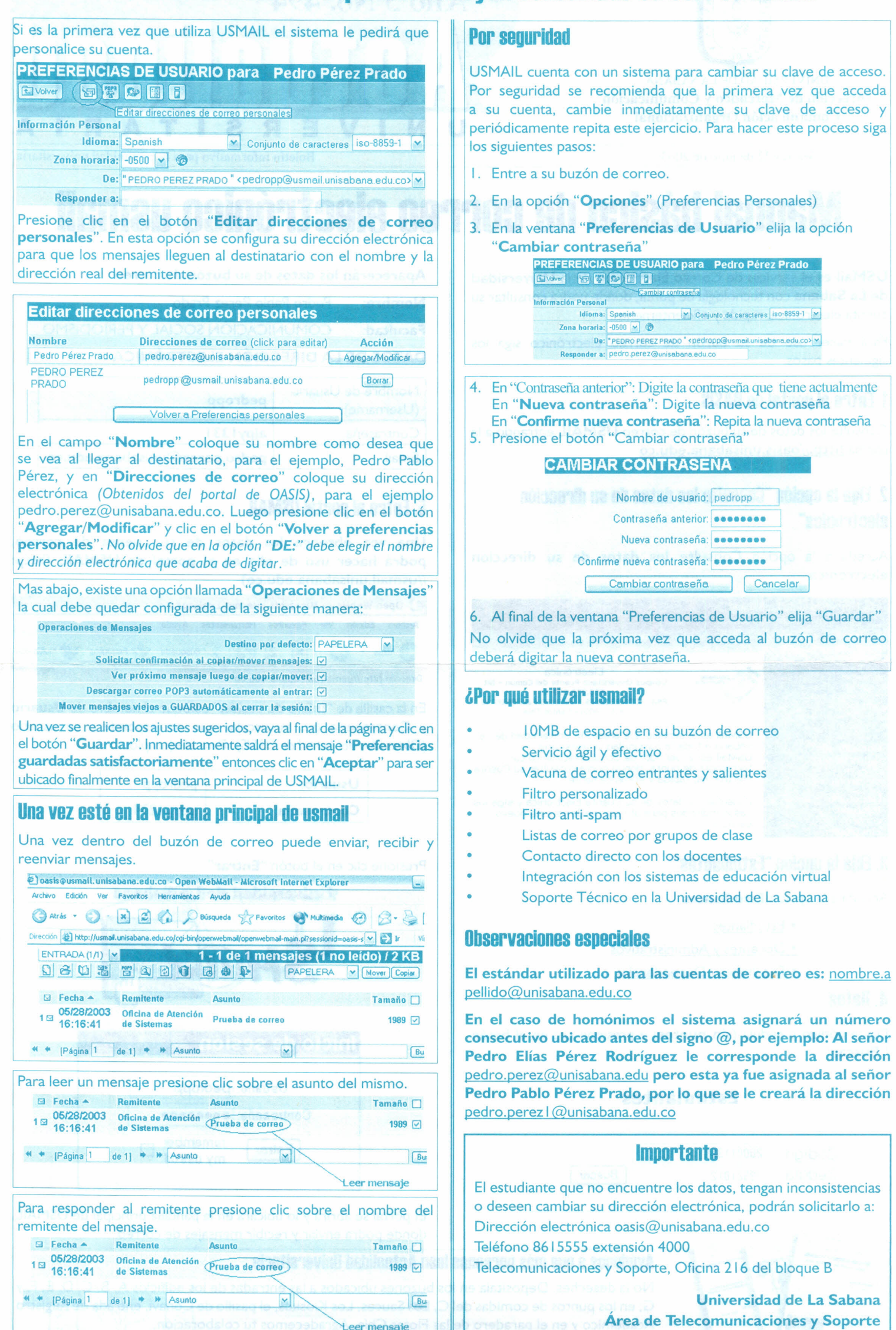